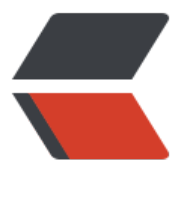

链滴

## Amas[s 使用](https://ld246.com)简述

作者:Mrq123

- 原文链接:https://ld246.com/article/1598340951336
- 来源网站: [链滴](https://ld246.com/member/Mrq123)
- 许可协议:[署名-相同方式共享 4.0 国际 \(CC BY-SA 4.0\)](https://ld246.com/article/1598340951336)

## 常用的扫描子域名方法:

## amass enum -d example.com

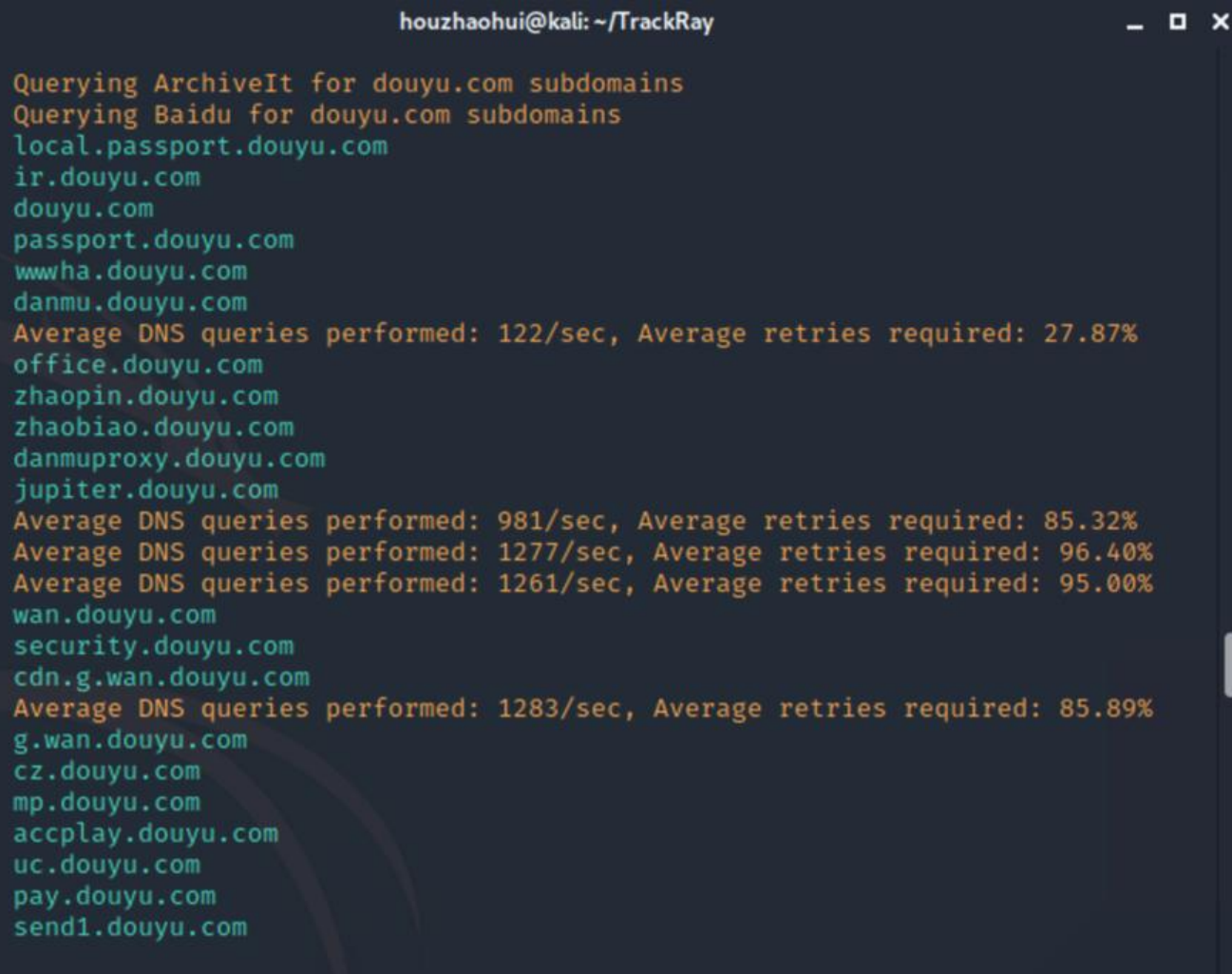

## 使用apikey:

AlienVault, BinaryEdge, BufferOver, BuiltWith, C99, Censys, Chaos, CIRCL, DNSDB, DNSTable, acebookCT, GitHub, HackerOne, HackerTarget, NetworksDB, PassiveTotal, RapidDNS, Riddler, SecurityTrails, Shodan, SiteDossier, Spyse, Twitter, Umbrella, URLScan, VirusTotal, WhoisXML, ETAlytics, Cloudflare

获得所有API密钥后,将它们粘贴到Amass配置文件中。有关示例配置文件,请参见此处:

https : //github.com/OWASP/Amass/blob/master/examples/config.ini

配置好APIkey后使用命令如下:

[amass enum -d followhaklukeontwitter.com -config ./myconfigfile.ini](https://)